### **Pedge: Pit Electronics Badge**

*Real-life Social Data Gathering Tool as an Alternative to Sociometric Badge*

*Final Project of Creative Technology for Academic Year 2016-2017 Mikael Pratama (S1241079)*

Supervised by.

- DR. E. G. Ufkes
- DR. K. P. Truong

# **Who am I? Who am I?**

### **Mikael Pratama JavaScript CSS** and **CSS** and **CSS** and **CSS** and **CSS** and **CSS** and **CSS** and **CSS** and **CSS** and **CSS** and **CSS** and **CSS** and **CSS** and **CSS** and **CSS** and **CSS** and **CSS** and **CSS** and **CSS** and **C**

### **Creative/Smart Technology Mathematics Philosophy Decent Programmer Linux Project**

### **I can make electronics as well!**

**Things I like:**

- Programming
- **Reading**
- My Nintendo 3DS

#### **Things I hate:**

#### **Contacts me at:**

- **Twitter**: @notalentgeek
- **GitHub**: /notalentgeek

*It's my highschool hacker name please don't comment :D*

### **Do first think later...**

**Setup the whole Pedge web environment (database server and web server)**

- *● adduser pedge*
- *● usermod -aG sudo pedge*
- *● su pedge*
- *● cd ~ && git clone https://github.com/notalentgeek/pedge --depth 1*
- *● cd ~/pedge/script/ubuntu\_1604\_server/*
- *● chmod +x ./setup.sh*
- *● sudo ./setup.sh*

**Setup Pedge Raspberry PI client**

- *● cd /home/pi*
- *● git clone https://github.com/notalentgeek/pedge --depth 1*
- *● cd /home/pi/pedge/script/raspbian\_jessie/*
- *● chmod +x ./setup.sh*
- *● sudo ./setup.sh*

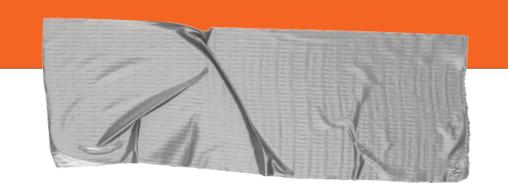

### **About this project...**

- ➔ **What: Creating a real-life social data gathering device**
- ➔ **Who: Sociometric Badge and Rhythm Open Badge**
- ➔ **Who: Social Scientists and Makers**
- ➔ **Why: Closed, hard to buy, and custom hardware**
- ➔ **How: Leveraging popular development tools!**

# **Google is a troll :(**

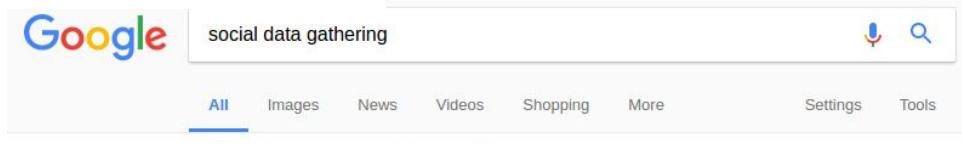

About 10.900.000 results (0,41 seconds)

#### Social Media Data Collection - Insights You Can Use - Snaptrends <sup>®</sup> snaptrends.com/social-media-software/data-collection/ •

Social media data collection is becoming an integral part of many organizations' market data research because of the high-value information it provides.

#### Social Big Data: The Type Of Data Collected By Social Networks 2 ... o www.businessinsider.com/social-big-data-the-type-of-data-collected-by-social-networ... ▼

Feb 2, 2014 - Different social networks collect different sets of user data with big ... are some of the unique pieces of data each social network is collecting:.

#### 8 Best Practices for Collecting Data from Social Networks o www.targetmarketingmag.com/article/data-mining-social-networking-sites.../all/ v

Jun 30, 2010 - Stick it in a histogram or plop it in a pie chart, data units mined from social networking sites often can be more difficult to categorize than the ...

#### Which tools are available to collect social network data? - Quora o https://www.quora.com/Which-tools-are-available-to-collect-social-network-data v

I think the most flexible experimentation is possible by using the API endpoints of these social ... them, you'll build a real understanding of what is possible and what is not, and you won't be limited by any single data gathering tool.

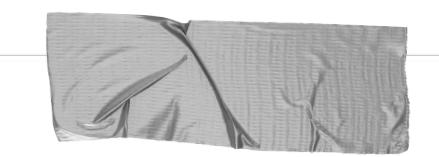

**Problem: The term is misleading**

### **Solutions:**

- **● "Social observation"**
- **● "Real-life social data gathering"**

# **Project Scope**

- General lifelogging  $\circ$  Human blackbox
- Sociometric Badge: Corporate-grouped community logging
- Emerging in research
- No successful consumer product just yet :(

### **Lifelogging**

**Sociometric Badge**

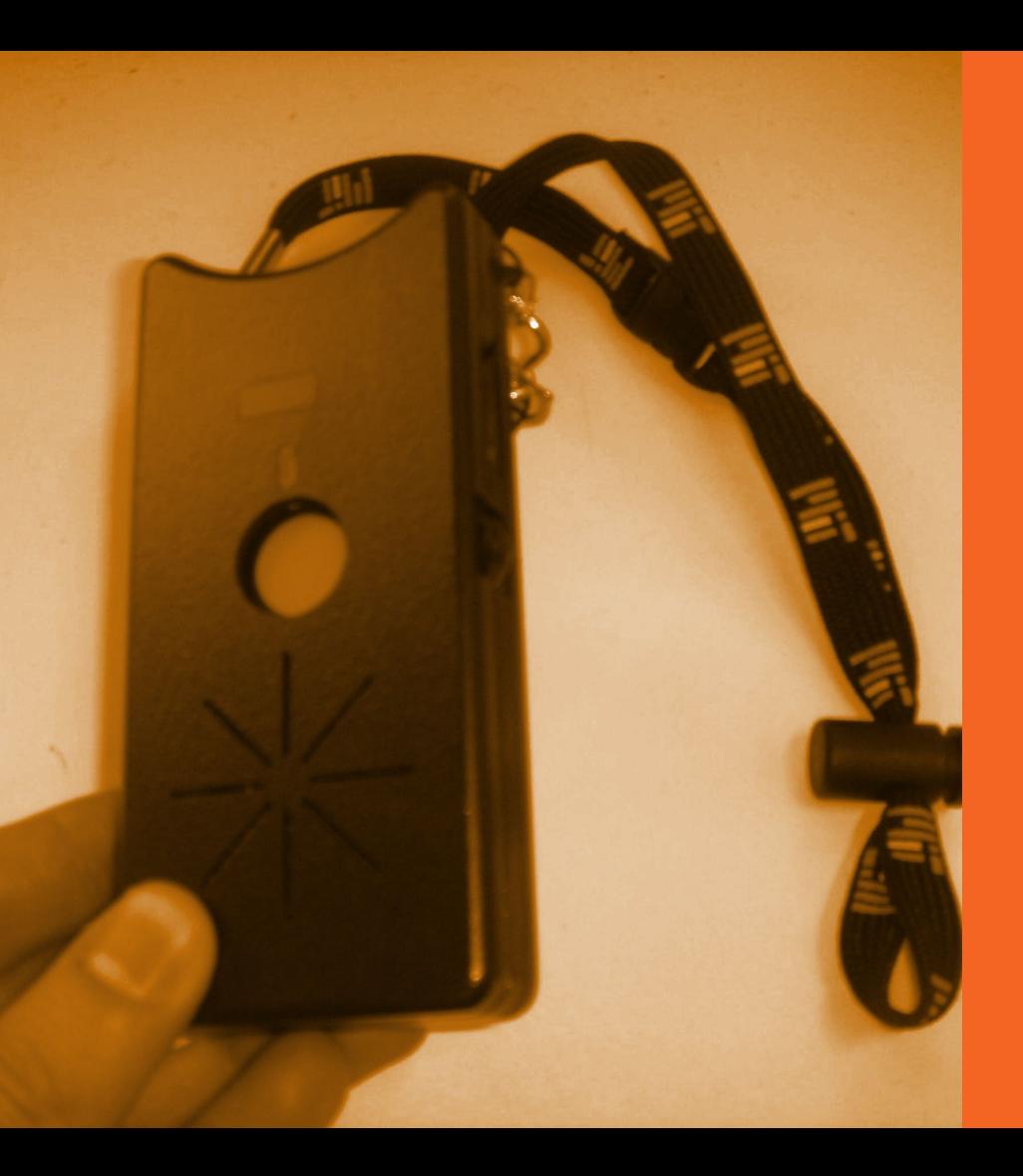

History of Sociometric Badge: Active Badge Meme/Thinking Tag Sociometer and UbER Badge Sociometric Badge

Rhythm Open Badge

### **What is it?**

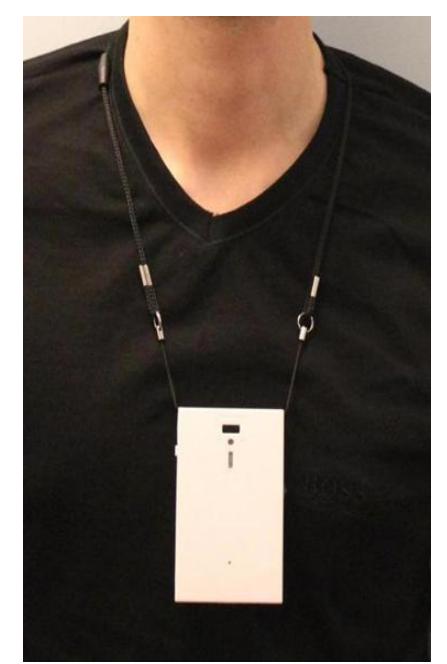

- **● Emerging device in real-life big data**
- **● Takes social signals**
- **● Some machine learning magic**

### **How does it feels to be judged by a machine?**

- *● Adjust workspace position*
- *● Knowledge flows*

### **Problem with Sociometric Badge**

- @ Buy on request
- \$ Expensive
- *● Manual data extraction*
- Not transparent

## **Then… Rhythm Open Badge**

### **●** Prosss **:D**

- **○** Open source!
- Extremely low powered (one coin battery)
- Neutral **:|**
	- Still in development (21 January 2016)
- Cons **:(((**
	- Custom hardware…
	- Unpopular electronics board!

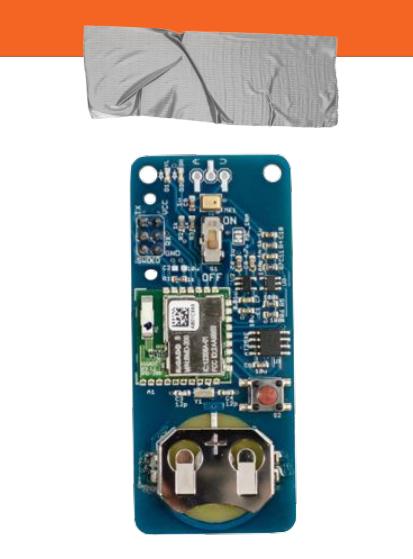

**<http://www.rhythm.mit.edu/>**

# **Project's Principles**

**Less electronics**

**More programming**

**Easy to install/setup**

**Easy to use**

**Use popular development platform**

- **● Hardware**
- **● Software**

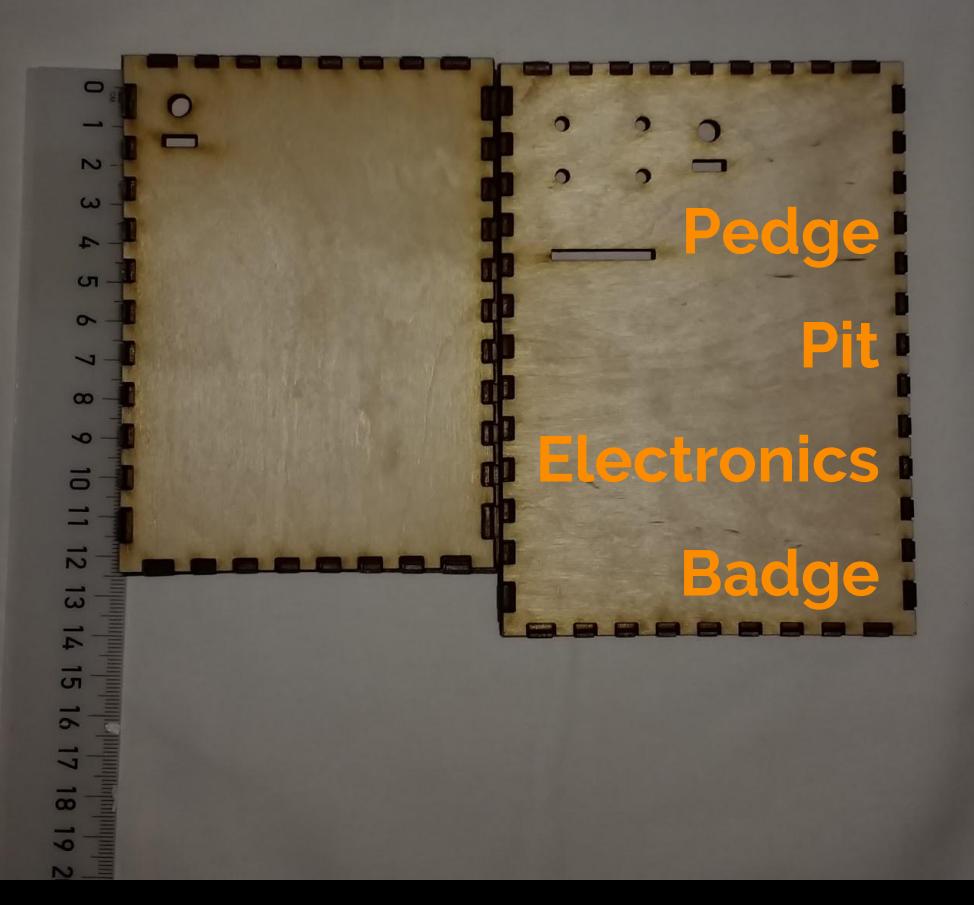

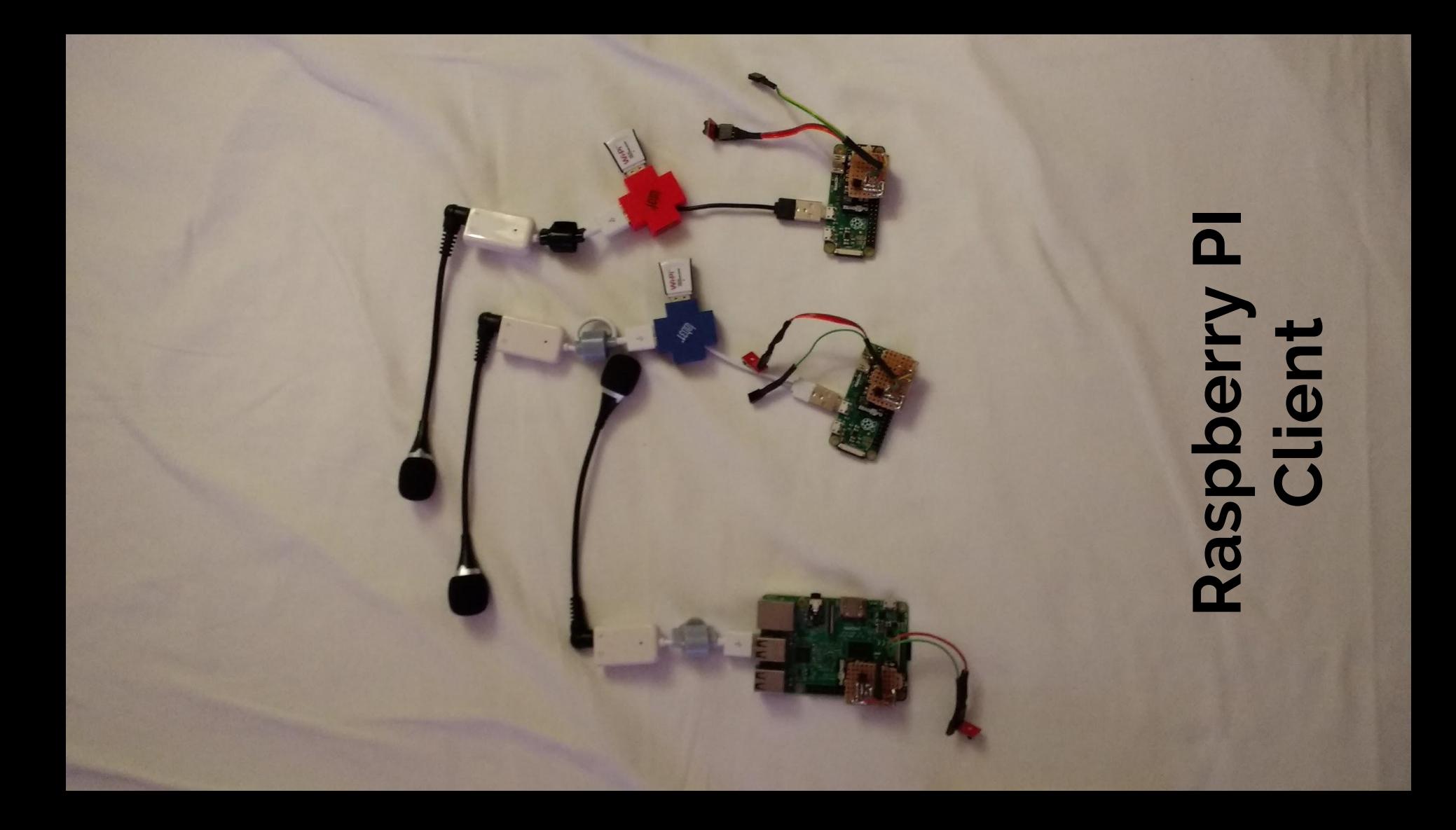

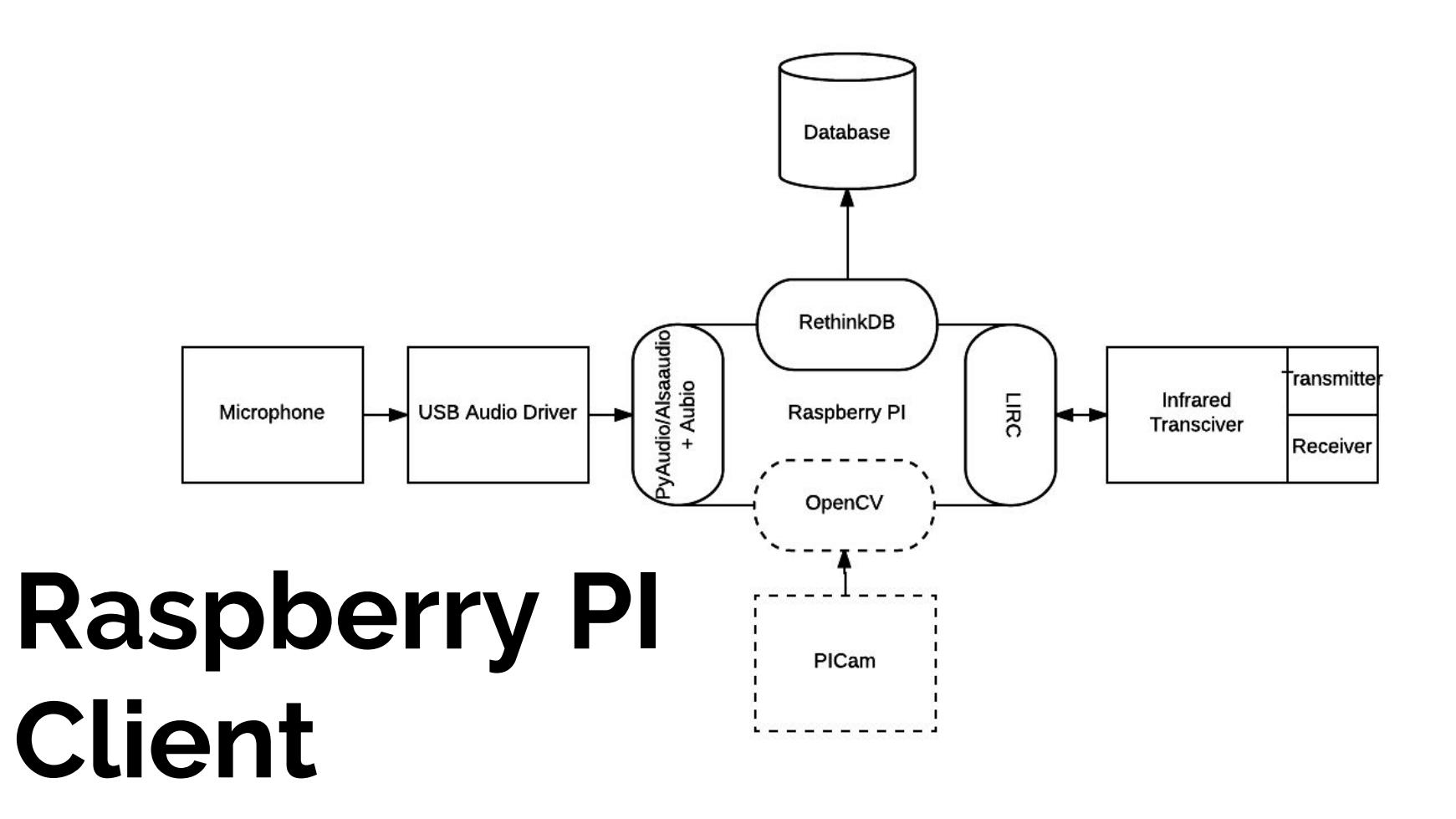

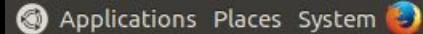

· Terminal

name client

no presence no volume

no print log

use gui opencv

name db

port db

no face no pitch

use rpi

no db

File Edit View Search Terminal Help

: asd

 $: 28015$ : False

: False

: False  $: True$ 

: False

: False

: False

: True

: server pedge

# $\bullet$ · face : Fassessessessessessesse asd-20170519130313-europe/berlin-volume-0.000002<br>asd-20170519130313-europe/berlin-face-1<br>asd-20170519130314-europe/berlin-volume-0.000029 | Cadil Cation Dication

use rpi cam ===============================clin-face-1 asd-20170519130307-europe/berlin-pitch-0.0 asd-20170519130308-europe/berlin-volume-0.000006 asd-20170519130308-europe/berlin-face-1 asd-20170519130309-europe/berlin-pitch-0.0 asd-20170519130309-europe/berlin-volume-0.000007 asd-20170519130309-europe/berlin-face-1 asd-20170519130310-europe/berlin-pitch-0.0 asd-20170519130310-europe/berlin-volume-0.000006 asd-20170519130310-europe/berlin-face-1 asd-20170519130311-europe/berlin-pitch-0.0 asd-20170519130311-europe/berlin-volume-0.000044 asd-20170519130311-europe/berlin-face-1 asd-20170519130312-europe/berlin-pitch-0.0 asd-20170519130312-europe/berlin-volume-0.000004 asd-20170519130312-europe/berlin-face-1 asd-20170519130313-europe/berlin-pitch-0.0 asd-20170519130314-europe/berlin-face-1 asd-20170519130315-europe/berlin-pitch-0.0

- please input requirement example default client name
- please input requirement example default database address
- please input requirement example default database name
- please input requirement example default database port
- please input requirement example default key ir
- : client name
- alpha-numeric, camelCase, case sensitive, no space
- : richardDawkins
- do not fill and just press enter to fill the default value of "testClient" : mikael

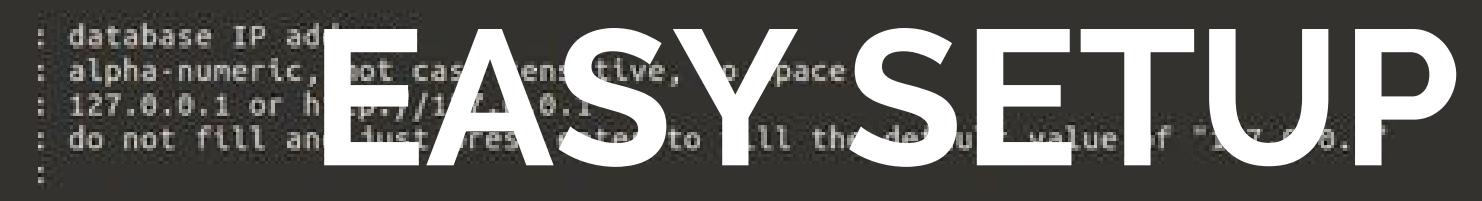

- database name
	-
- 
- alpha-numeric, lower case, underscore\_case, no speed and the my\_database my\_database do not fill and just press enter to fill the defau
- database port
- 
- 
- 
- Requisited to the state of the state of the state of the state of the state of the state of the state of the state of the state of the state of the state of the state of the state of the state of the state of the state of
- 
- alpha-numeric, underscore\_case, upper\_case, no space
- KEY 1
	- do not fill and just press enter to fill the default value of "KEY\_1"
		- *sudo python3 -B pedge.py start-wizard*

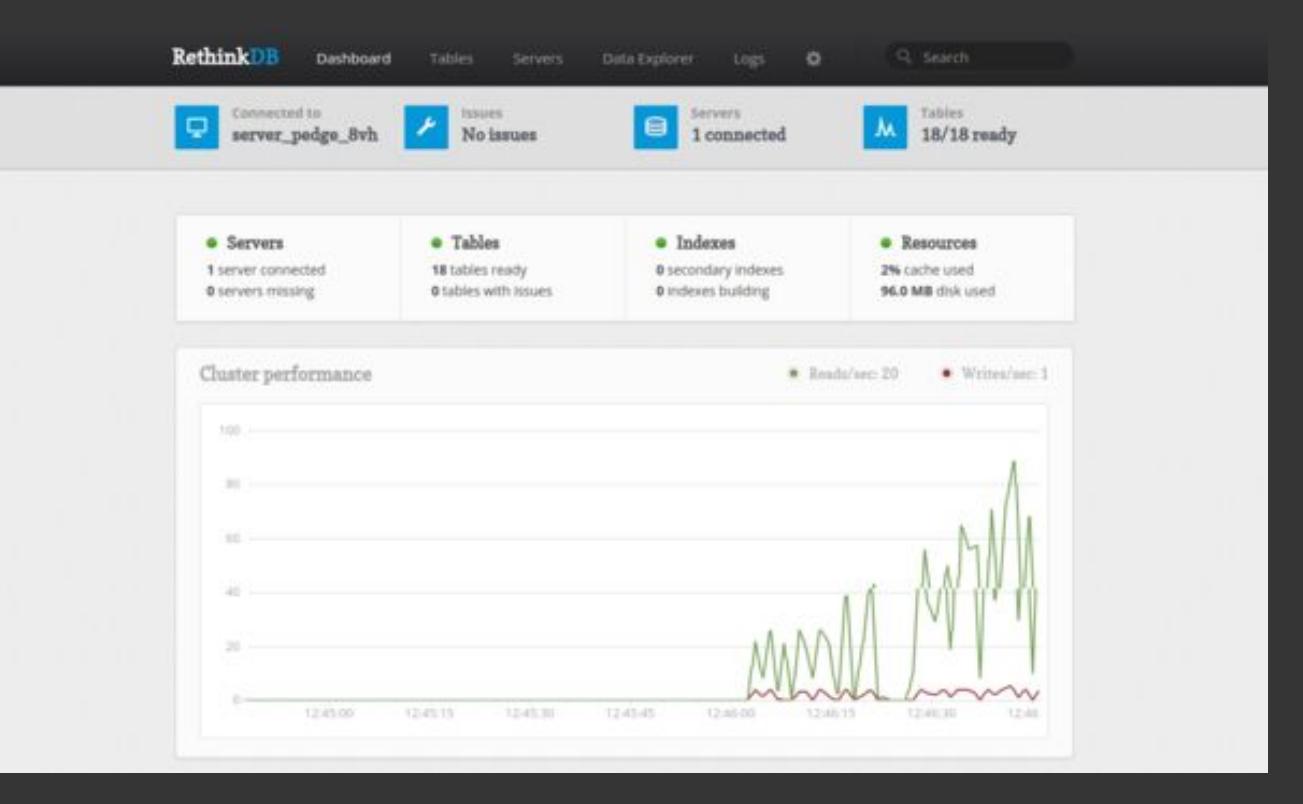

http://<ip\_address>:8080

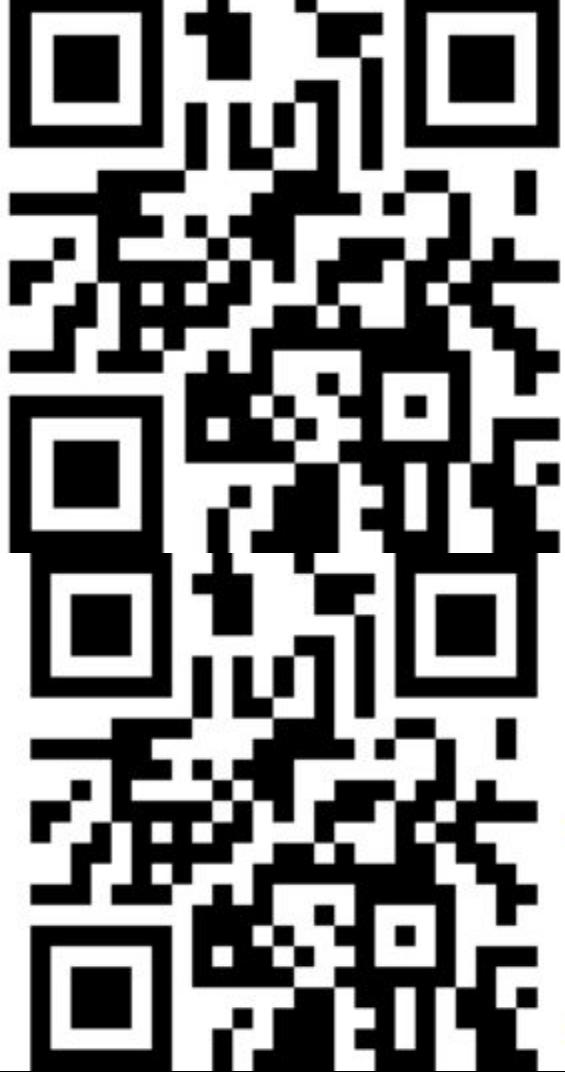

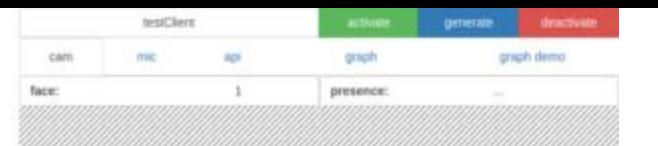

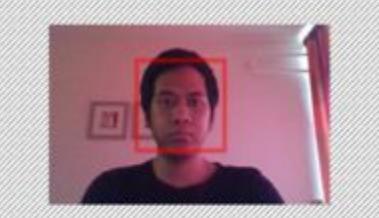

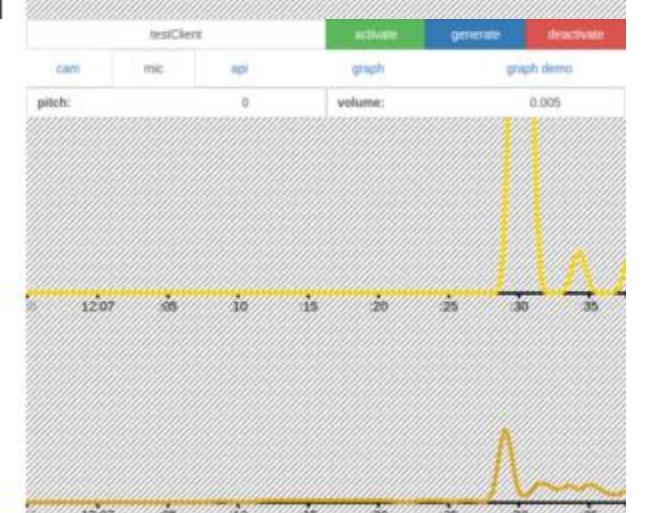

Web Application Client:

**● Face detection ● Presence detection via QR detection ● Pitch and volume detection**

https://<ip\_address>:5000

### **QR code presence detection**

- Intended for face-to-face detection
- Going back to Meme Tag
- Not so accurate (sadly)
- There is no need for multiple QR codes detection just yet

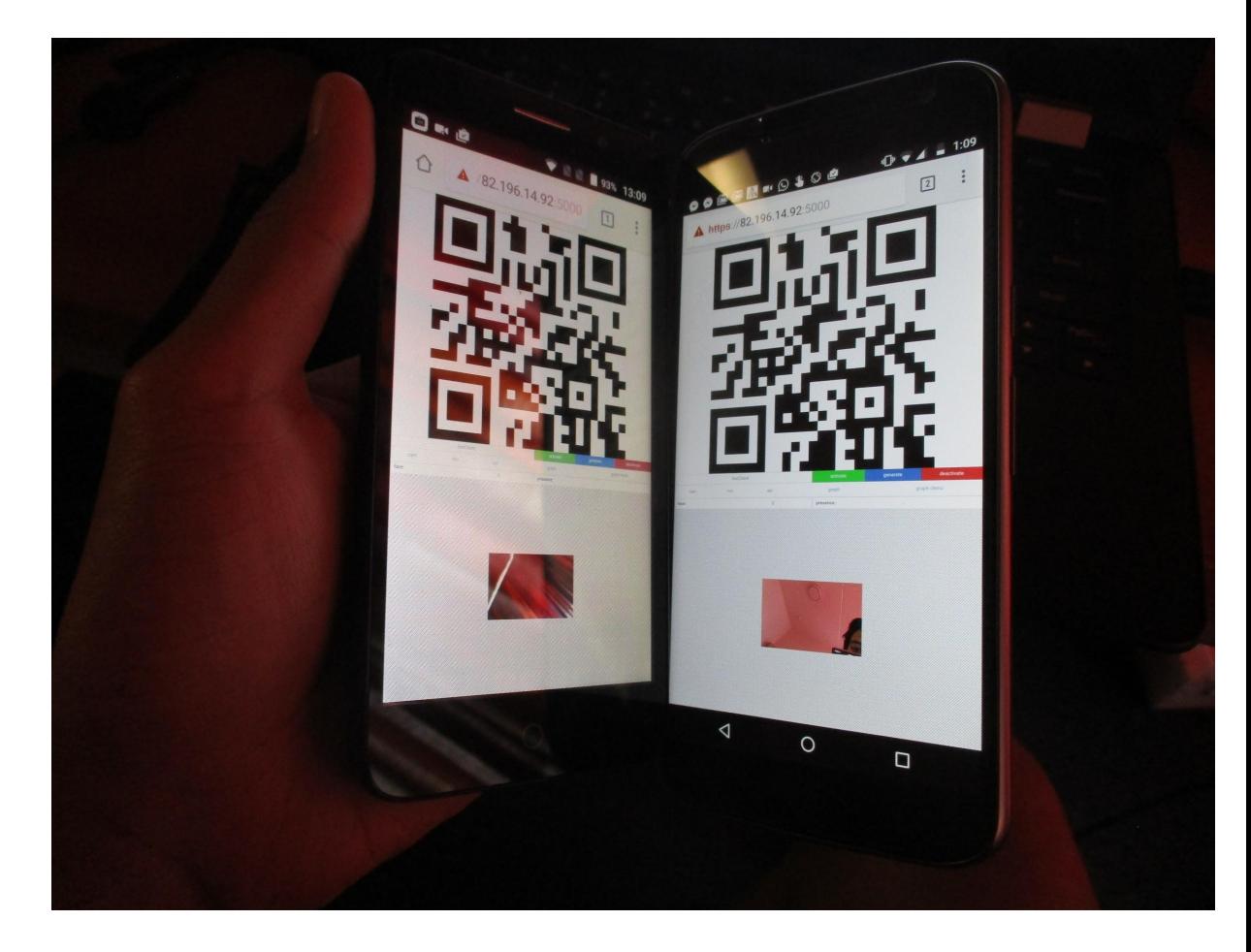

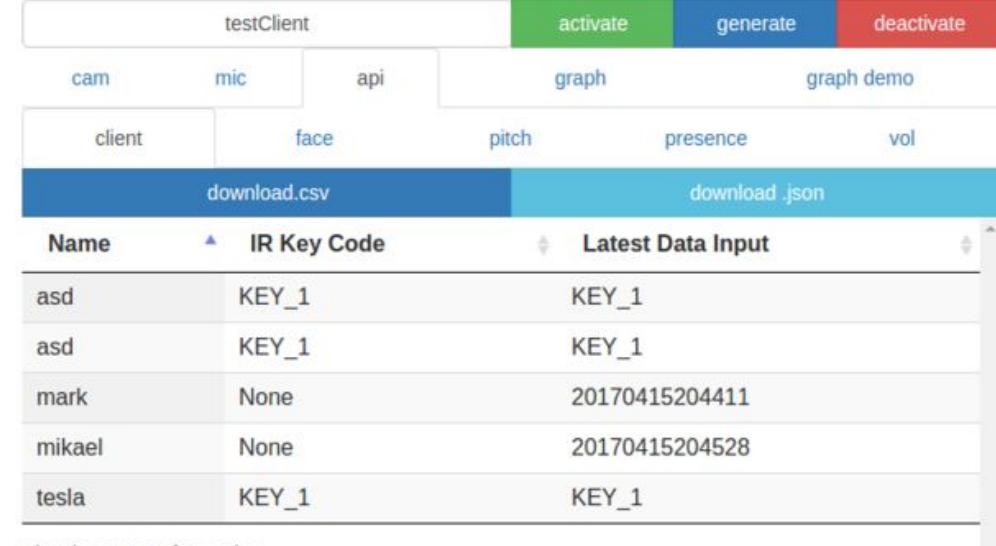

Showing 1 to 5 of 5 entries

Database interface + download database table as .csv!

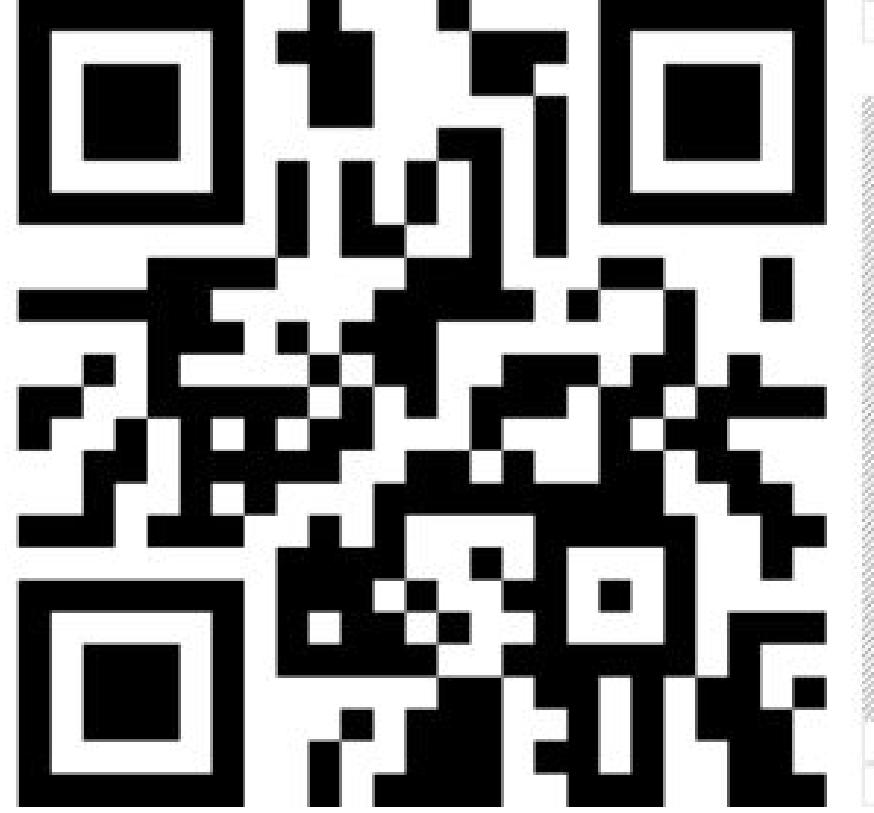

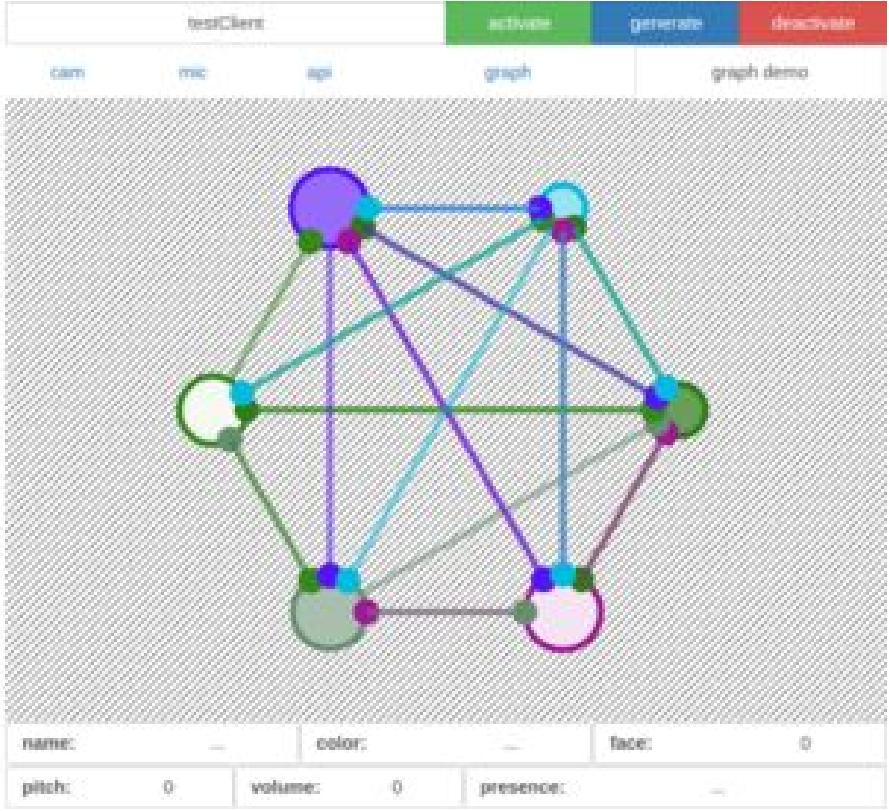

Moreno's Sociogram-like

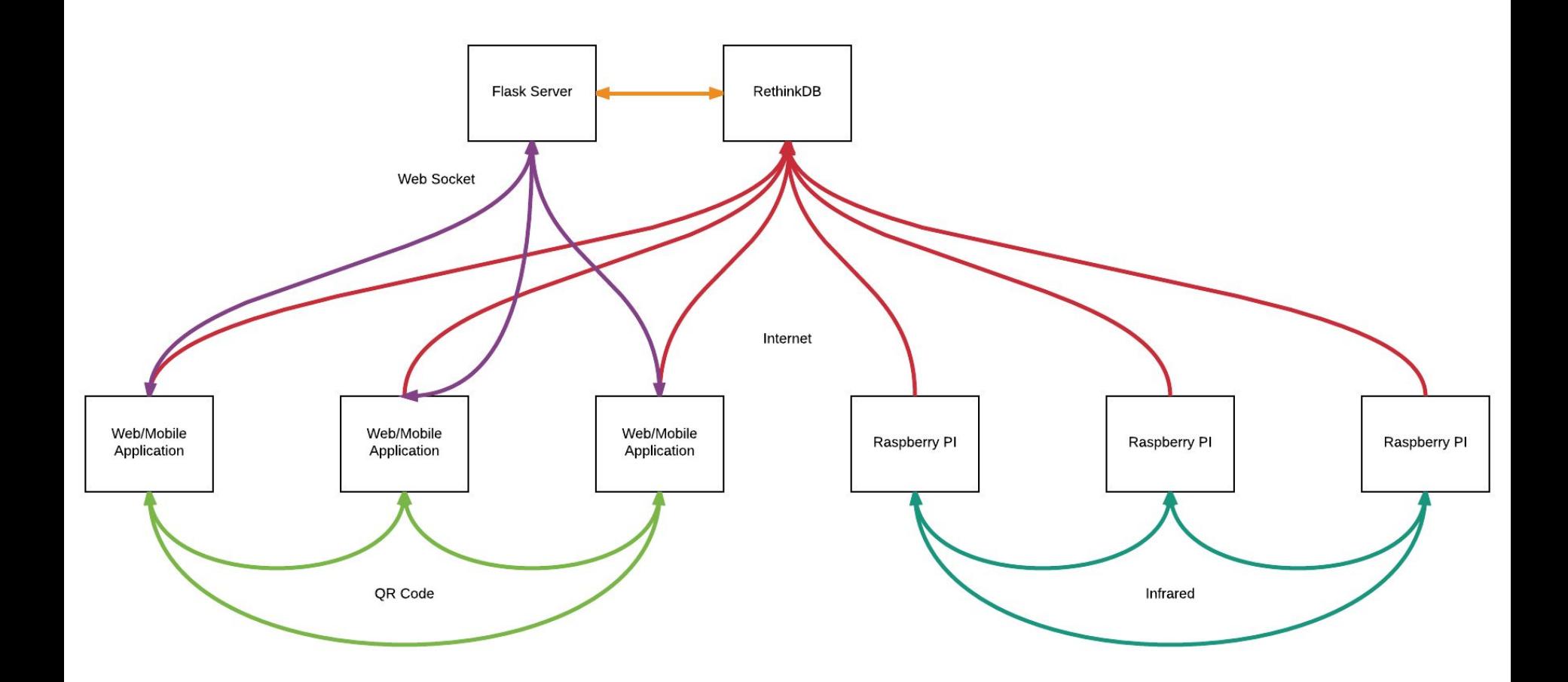

### **Automatic Installations**

**Setup the whole Pedge web environment (database server and web server)**

- *● adduser pedge*
- *● usermod -aG sudo pedge*
- *● su pedge*
- *● cd ~ && git clone https://github.com/notalentgeek/pedge --depth 1*
- *● cd ~/pedge/script/ubuntu\_1604\_server/*
- *● chmod +x ./setup.sh*
- *● sudo ./setup.sh*

**Setup Pedge Raspberry PI client**

- *● cd /home/pi*
- *● git clone https://github.com/notalentgeek/pedge --depth 1*
- *● cd /home/pi/pedge/script/raspbian\_jessie/*
- *● chmod +x ./setup.sh*
- *● sudo ./setup.sh*

### **Manual Installations**

- **● Why manual installation? Self-troubleshooting**
- **● Two manual installation instructions**
	- **○ Command-level**
	- **○ Software-level**
- **● Command level instruction example**

*sudo /bin/sh -c 'printf "\npcm.!default{\n type hw card 1\n}\nctl.!default{\n type hw card 1\n}" > /home/pi/.asoundrc'*

### **Manual Installations**

- **● Software level instruction**
	- **○ In terminal run** *sudo nano /home/pi/.asoundrc***.**
	- **○ Add these lines.**

*pcm.!default{ type hw card 1 } Ctl.!default{ type hw card 1 }*

### Conclusions:

- Social device needs **context flagging agent**! Numbers alone does not matter!
- Leverage **multi-modal sensors**…. Detection in software level!
- The most convenient installation method is **automatic installation**
- Software-level instruction is the best way to teach self-troubleshooting
- Command-level instruction is prone to copy-paste error